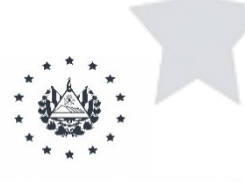

MINISTERIO DE EDUCACIÓN, CIENCIA Y TECNOLOGÍA

**Ministerio de Educación Dirección de Planificación Gerencia de Monitoreo y Gestión de la Calidad**

# **Procedimiento: Registrar y actualizar la Ficha del Estudiante (Matrícula 2022) – SIGES**

**Octubre 2021**

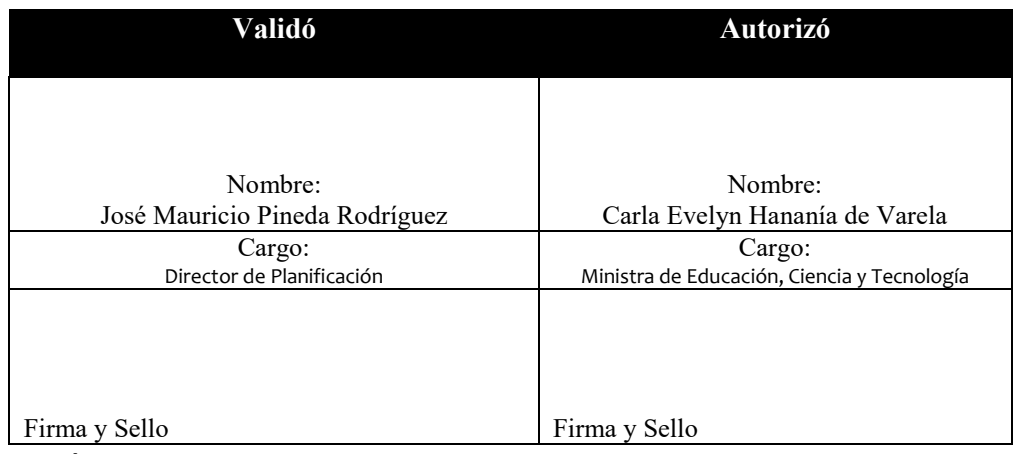

 **Octubre 2021**

#### **Comité Estratégico SIGES:**

Carla Evelyn Hananía de Varela – Ministra de Educación Ricardo Cardona Alvarenga – Viceministro de Educación José Mauricio Pineda Rodríguez – Director de Planificación

#### **Coordinación Directiva:**

José Mauricio Pineda Rodríguez – Director de Planificación Marvin Alfredo López Lovos – Director de Desarrollo Humano Erwin Federico Schneider Córdova – Director de Administración y Gestión Territorial Francisco Javier Espinosa Valladares- Director de Infraestructura Educativa Irvín Alfredo Sánchez Marroquín – Director de Comunicaciones Wilfredo Alexander Granados Paz – Director Nacional de Educación y Currículo Edgard Ernesto Abrego Cruz – Sub Director de Asesoramiento Educativo y Modalidades de Aprendizaje

#### **Coordinación Técnica:**

Karla Cruz – Gerente de Monitoreo y Gestión de la Calidad Oscar Ulises Minero – Jefe del Departamento de Gestión de la Calidad Edwin Salvador Ramírez – Jefe del Departamento de Monitoreo Gustavo Solórzano – Gerente de Tecnologías de Información y Comunicación Institucional Rhina Reyes – Dirección de Infraestructura Educativa

#### **Asistencia Técnica – UNICEF – FEDISAL**

Danilo Alfonso Fuentes Escobar – Consultor Independiente

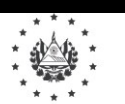

### **Manual de Procedimientos**

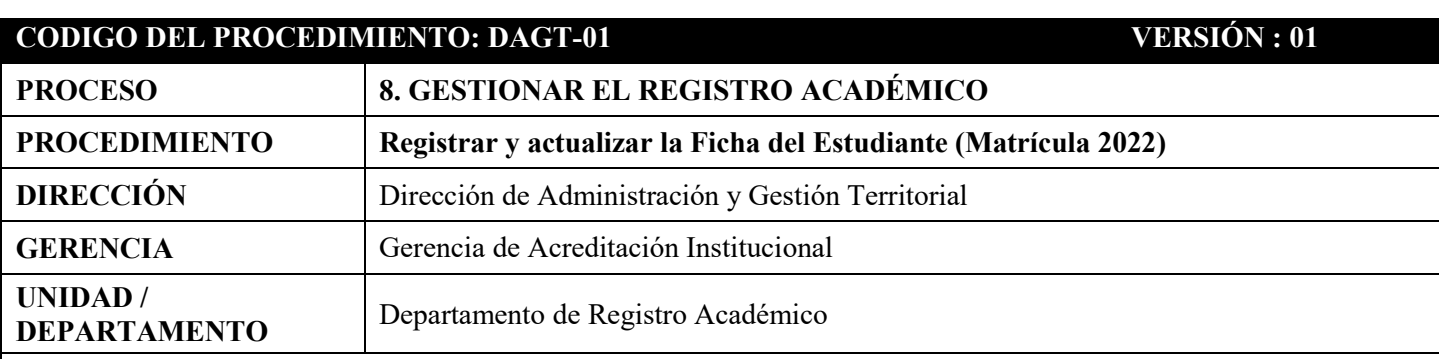

### **OBJETIVO DEL PROCEDIMIENTO:**

Dar orientaciones a las Direcciones Departamentales de Educación y a los Centros Educativos públicos y privados sobre el registro y monitoreo de la ficha del estudiante (Matrícula 2022), para la actualización de las variables críticas del estudiante y la integración con la base de datos del SIGES.

### **ACTORES CLAVES:**

- $\checkmark$  Comité SIGES
- Dirección de Auditoría Interna
- Sub Dirección de Asesoramiento Educativo y Modalidades de Aprendizaje Dirección Nacional de Educación y Currículo - DNEC
- $\checkmark$  Gerencia de Tecnologías de Información y Comunicaciones Institucionales -GTIC
- Jefaturas de Asesoramiento Educativo DDE
- Departamento de Monitoreo Gerencia de Monitoreo y Gestión de la Calidad GMGC
- $\checkmark$  Departamento de Acreditación Gerencia de Acreditación Institucional
- Oficina de Atención Ciudadana
- $\checkmark$  Mesa de Ayuda SIGES
- $\checkmark$  Asesor Educativo DDE
- $\checkmark$  Director (a) del Centro Educativo
- $\checkmark$  Docente

### **DOCUMENTOS DE REFERENCIA:**

- Ley y Reglamento de la Ley de la Carrera Docente
- Circulares Ministeriales con orientaciones generales para el cierre del año escolar 2021 y matrícula del año escolar 2022.
- $\checkmark$  Instructivo para el uso del formulario Ficha del Estudiante (Anexo 1)

### **FORMATOS / FORMULARIOS:**

- $\checkmark$  Formulario de la Ficha del Estudiante (Anexo 2)
- Formulario digital para el monitoreo del avance en la actualización de la Ficha del Estudiante.

### **SISTEMAS INFORMÁTICOS DE APOYO:**

- $\checkmark$  Sistema de Información para la Gestión Educativa Salvadoreña SIGES
- $\checkmark$  Plataforma: Sistema Web para la carga de los formularios PDF editables
- $\checkmark$  Tableros de monitoreo

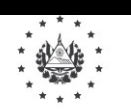

### **Ministerio de Educación, Ciencia y Tecnología**  $\vert$  Octubre 2021

MINISTERIO DE EDUCACIÓN, CIENCIA Y TECNOLOGÍA

### **Manual de Procedimientos**

#### **NORMAS DE APLICACIÓN**

La actualización de la ficha del estudiante es un requisito previo al proceso de matrícula del año 2022, el cual deberá completarse en el centro educativo donde se encuentra registrado el estudiante actualmente (2021).

El proceso de matrícula del año 2022 deberá realizarse en SIGES, según los procedimientos ya establecidos.

Este proceso permite al centro educativo contar con información clave del estudiante, para establecer planes y programas enfocados en el desarrollo integral de la niñez y adolescencia, en el marco de las prioridades del Plan Estratégico Institucional – Torogoz. Por lo tanto:

- 1. El Comité Directivo SIGES será responsable de coordinar el proceso de actualización de la ficha del estudiante, la estrategia de comunicación, los materiales de apoyo, los mecanismos de monitoreo, verificar la integración de la información al SIGES. Asimismo, con el propósito de fortalecer la generación de información institucional para la toma de decisiones, todo el proceso será sujeto de auditoría en cualquiera de sus etapas. La Dirección de Auditoría Interna podrá ejecutar visitas de campo a los Centros Educativos que estime pertinente.
- 2. La Dirección de Comunicaciones facilitará diferentes mecanismos para la divulgación dirigidos a la comunidad educativa (directores, docentes y familias), poniendo a su disposición información clave para motivar a las familias a participar en el proceso de actualización de la Ficha del Estudiante de sus hijos e hijas.
- 3. La Dirección de Planificación será responsable de coordinar el proceso para la actualización de la Ficha del Estudiante y la integración de la información en el SIGES, así como proporcionar las herramientas técnicas y tecnológicas necesarias:
	- a) Generar la carpeta digital de formularios (PDF editable) por departamento, municipio y centro educativo y sección, para la actualización de la Ficha del Estudiante, la cual será publicada en el portal de noticias del SIGES, a partir del 08 de octubre de 2021.
	- b) Capacitar al personal clave y proveer los materiales de apoyo (procedimientos, instructivos para el llenado del formulario y tutoriales), en coordinación con la Dirección Nacional de Educación y Currículo, de acuerdo a las necesidades de cada grupo de interés: Sistema Regular, Modalidades Flexibles, Primera Infancia, Educación Especial, etc.
	- c) Diseñar la aplicación informática para la carga de los archivos debidamente completados por cada Centro Educativo, la cual estará disponible y publicada en SIGES, del 01 al 30 de noviembre de 2021 para completar la carga de la información de cada Centro Educativo.
	- d) Implementar mecanismos de monitoreo a través de diferentes medios: correo electrónico, teléfono, redes sociales y tableros de monitoreo que permitan identificar el nivel de avance del proceso para la toma de decisiones oportunas, a fin de completar el proceso en el período establecido.
	- e) Realizar el control de calidad de la data y la integración de la información en el SIGES.
- 4. La Sub Dirección de Asesoramiento Educativo y Modalidades de Aprendizaje será responsable de:
	- a) Definir las fechas o períodos para el proceso de cierre del año 2021 y la matrícula de año 2022.
	- b) Coordinar con los equipos de Asesoría Educativa el proceso de cierre del año 2021 y la matrícula del año 2022.

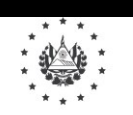

### **Manual de Procedimientos**

### **NORMAS DE APLICACIÓN**

- c) Emitir las Circulares Ministeriales relacionadas al proceso de cierre del año 2021 y la matrícula del año 2022.
- d) Convocar a los equipos de Asesoría Educativa para la capacitación sobre el proceso de matrícula del año 2022.
- e) Verificar, a través de cada Asesor Educativo, que los Centros Educativos que tiene bajo su responsabilidad completen la actualización de la Ficha del Estudiante en el plazo establecido, así como apoyar en el proceso de monitoreo y verificación de la calidad del dato del proceso de actualización de la Ficha del Estudiante.
- 5. La Dirección de Administración y Gestión Territorial será responsable de:
	- a) Coordinar con la Dirección de Planificación, a través de la Gerencia de Acreditación Institucional, la configuración de los parámetros del SIGES para el proceso de cierre del año escolar 2021: registro de calificaciones, promoción y certificación, así como la emisión de títulos.
	- b) Asegurar la participación y coordinación de las Direcciones Departamentales de Educación y la Sub Dirección de Asesoramiento Educativo y Modalidades de Aprendizaje, para la divulgación del proceso de cierre del año escolar y la matrícula del año 2022 de los centros educativos públicos y privados.
- 6. Según lo establecido en el Art. 36 del Reglamento de la Ley de la Carrera Docente, literal e), una de las atribuciones del director(a) del centro educativo es organizar la matrícula escolar; por lo tanto, será responsable de coordinar la matrícula del año 2022, verificando que cada docente complete la información de la ficha de los estudiantes de las secciones bajo su responsabilidad, en el formulario establecido en este procedimiento, durante el período comprendido del 18 de octubre al 18 de noviembre de 2021, así como verificar el registro de la matrícula en SIGES de acuerdo a los procedimientos ya establecidos.
	- a) Elaborar el Plan de Organización para el proceso de actualización de la Ficha del Estudiante, en coordinación con el Asesor Educativo, de acuerdo a la capacidad del Centro Educativo, considerando las medidas de bioseguridad y el período establecido, el cual deberá remitir a la Sub Dirección de Asesoramiento Educativo y Modalidades de Aprendizaje, a más tardar el 15 de octubre de 2021.
	- b) Convocar a las familias o responsables de los estudiantes, de acuerdo a la programación establecida en el Plan de Organización para la actualización de la Ficha del Estudiante.
	- c) Supervisar el proceso de actualización de la Ficha del Estudiante y verificar la calidad del dato con apoyo del Asesor Educativo.
- 7. De acuerdo a lo establecido en el Art. 38 del Reglamento de Ley de la Carrera Docente, literal b), una de las atribuciones del docente es llevar completo, en orden y al día el registro escolar; por lo tanto, será responsable de:
	- a) Atender a las familias o responsables de las secciones asignadas en el año lectivo, para la actualización de la Ficha del Estudiante en el formulario PDF editable establecido en este procedimiento. Este formulario sustituye al que diseña tradicionalmente el Centro Educativo.

En el caso de que el estudiante se cambie de Centro Educativo, debe completar la ficha en el Centro Educativo que está matriculado actualmente. Para la matrícula en el nuevo Centro Educativo deberá proporcionar el Número de Identificación del Estudiante (NIE) para el registro de la matrícula en SIGES.

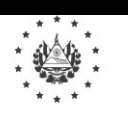

Página 7 de 17

MINISTERIO DE EDUCACIÓN, CIENCIA Y TECNOLOGÍA

### **Manual de Procedimientos**

### **NORMAS DE APLICACIÓN**

- b) Verificar que todos los campos estén debidamente completados y validados con las familias o responsables de cada estudiante bajo su responsabilidad, según el instructivo para el llenado del formulario.
- c) Realizar las actividades que correspondan para el registro del proceso de cierre del año 2021 y la matrícula del año 2022 en SIGES.
- 8. Las consultas y dudas de la comunidad educativa sobre el proceso, serán atendidas en:
	- a) Oficina de Atención Ciudadana OAC: atenderá consultas generales del procedimiento de actualización de la Ficha del Estudiante, a través de la Mesa Ayuda[: https://soporte.siges.sv;](https://soporte.siges.sv/) call center: 2592-2009; WhatsApp: 6008- 3286
	- b) Departamento de Monitoreo GMGC: brindará asistencia a la comunidad educativa sobre el nivel de avance en el registro de la información (instructivo para el llenado, variables, etc.), a través de los teléfonos: 2592-3214, 2592- 3217, 2592-3218.

### **ETAPA 1: REALIZAR ORGANIZACIÓN TERRITORIAL**

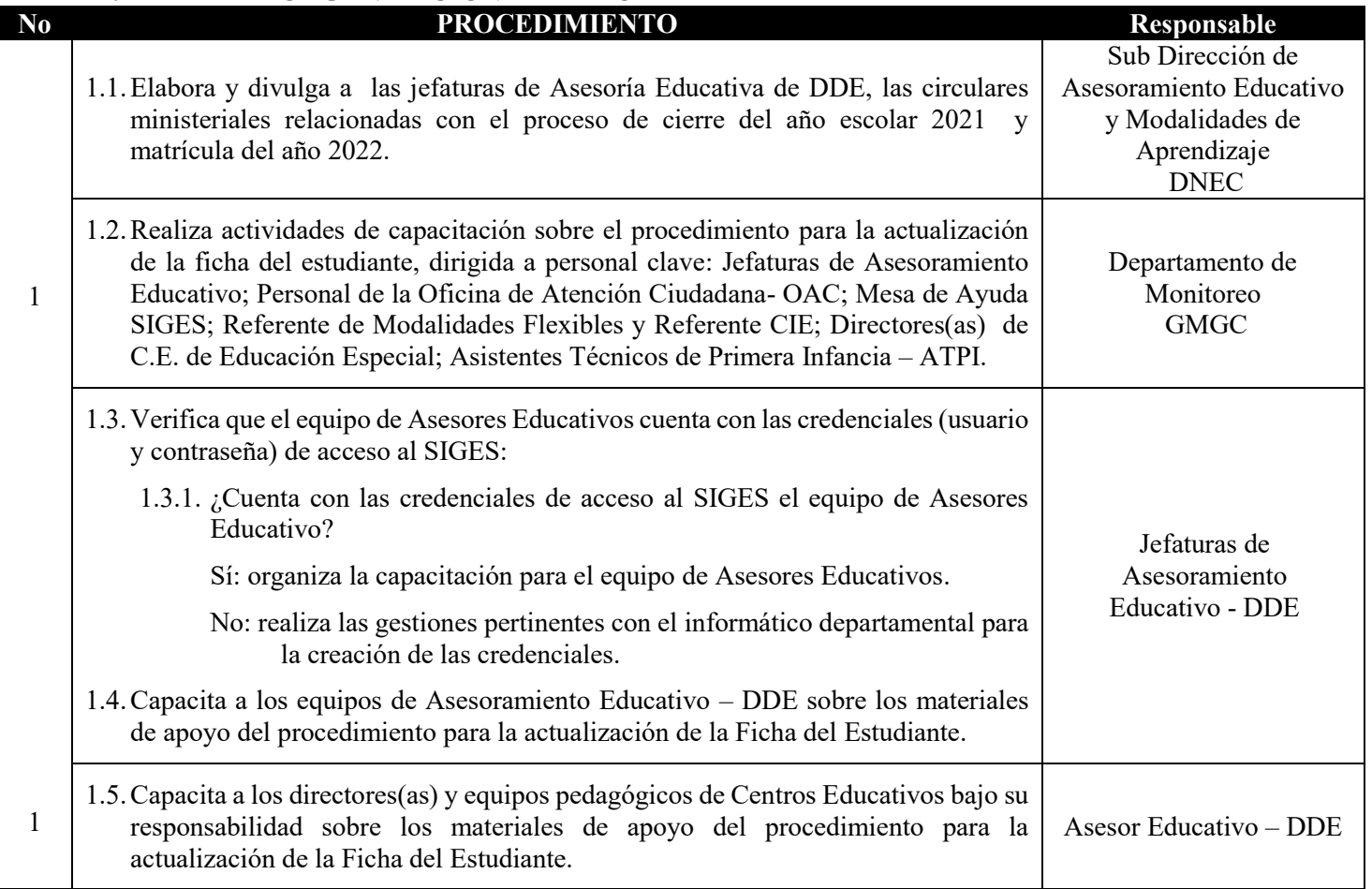

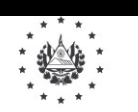

### **Ministerio de Educación, Ciencia y Tecnología**  $\vert$  Octubre 2021

Página 8 de 17

DDE

Educativo

### **Manual de Procedimientos**

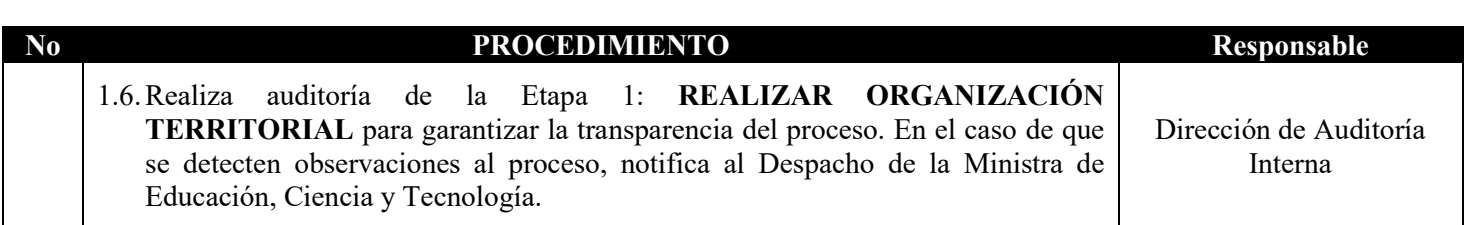

### **ETAPA 2: REALIZAR REGISTRO DE LA FICHA DEL ESTUDIANTE No PROCEDIMIENTO Responsable** 2.1. Descarga la carpeta digital del Centro Educativo con los archivos PDF editables (por grado y sección) y verifica que esté completo el número de archivos

correspondientes al número de secciones activas en el Centro Educativo.

- 2.1.1. ¿Está completa la información?
	- Si:
- $\mathfrak{D}$
- a. El director del Centro Educativo clasifica y organiza la información por docente responsable de grado y sección. Director (a) del Centro Educativo Educativo Asesor Educativo –
	- b. El Asesor Educativo reporta los Centros Educativos que ya cuenta con la información al Departamento de Monitoreo, a través del formulario digital respectivo.
- No: Solicita al Asesor Educativo gestionar la información pendiente con el Departamento de Monitoreo de la GMGC.
- 2.2. Formula el Plan de Organización para la actualización de la Ficha del Estudiante, en coordinación con el Asesor Educativo – DDE, tomando en consideración las medidas de bioseguridad y la capacidad de atención en el Centro Educativo, y remite a la Sub Dirección de Asesoramiento Educativo y Modalidades de Aprendizaje, según el periodo establecido en las circulares ministeriales relacionadas con el cierre del año escolar 2021 y matrícula del año 2022. Director (a) del Centro Educativo Educativo Asesor Educativo - DDE
- 2.3. Capacita al personal docente del Centro Educativo sobre los materiales de apoyo del procedimiento para la actualización de la ficha del estudiante y expone el Plan de Organización. Director (a) del Centro
	- 2.3.1. Realiza entrega de archivo digital correspondiente al docente responsable de cada sección.
	- 2.3.2. Realiza convocatoria de las familias o responsables de los estudiantes, según lo establecido en el Plan de Organización.

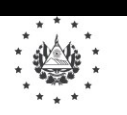

CIENCIA Y TECNOLOGÍA

# Ministerio de Educación, Ciencia y Tecnología **Ninisterio de Educación**, Ciencia y Tecnología **Ninisterio 2021**

Página 9 de 17

#### **Manual de Procedimientos** MINISTERIO DE EDUCACIÓN,

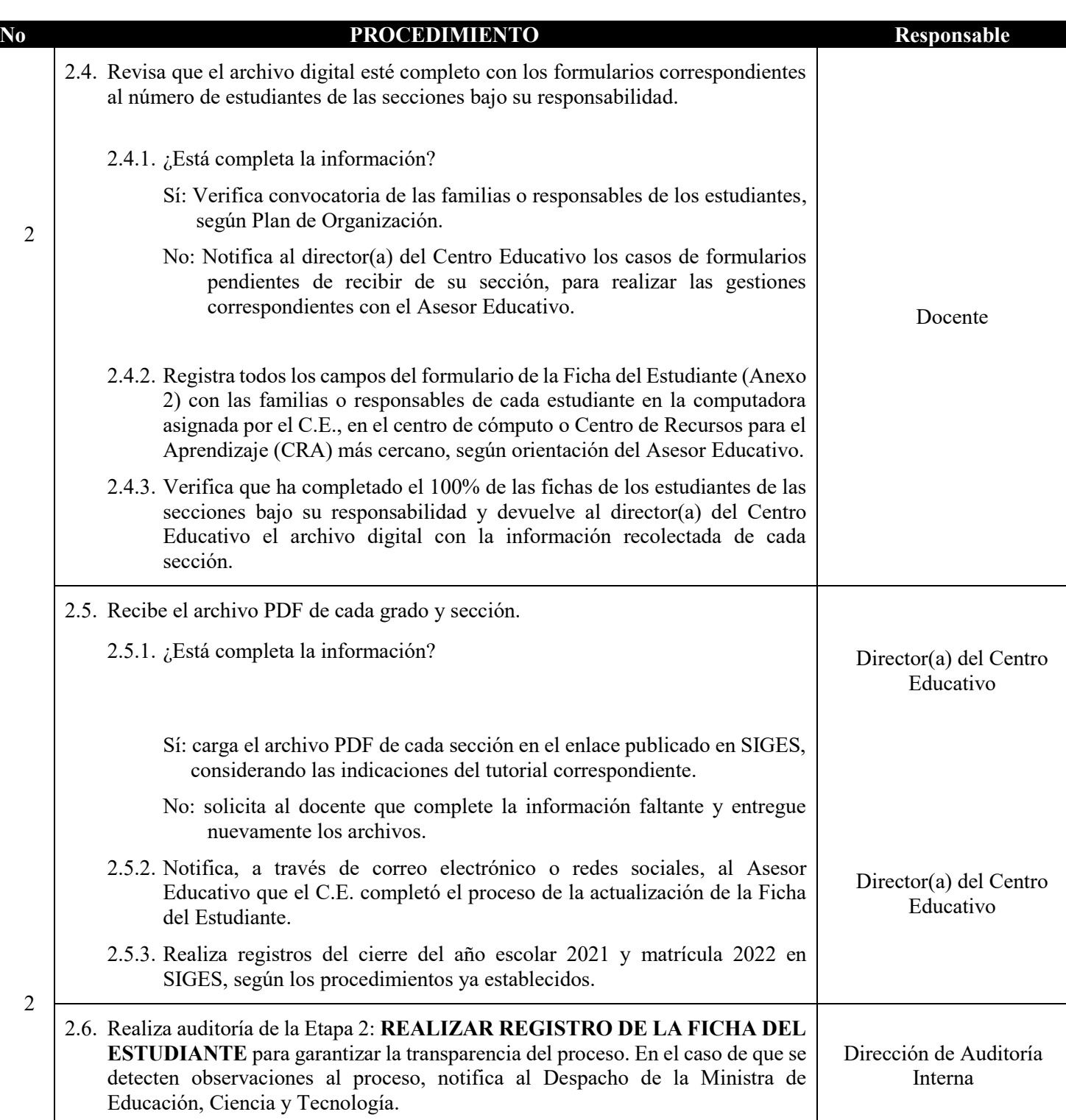

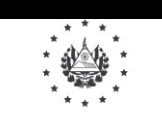

### **ETAPA 3: REALIZAR MONITOREO**

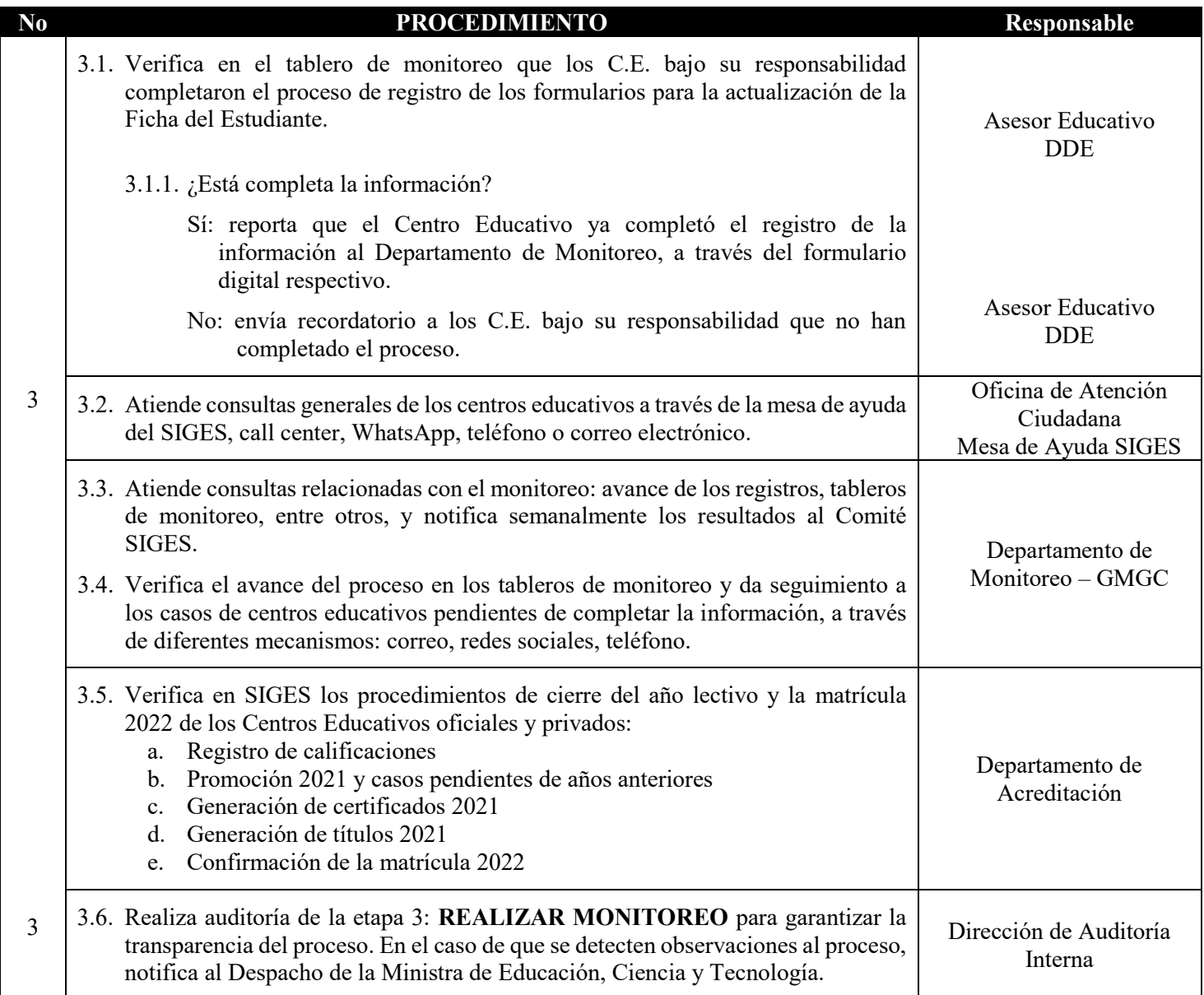

### **ETAPA 4: REALIZAR CONTROL DE CALIDAD E INTEGRACIÓN DE BASES DE DATOS CON SIGES NOO PROCEDIMIENTO Responsable**

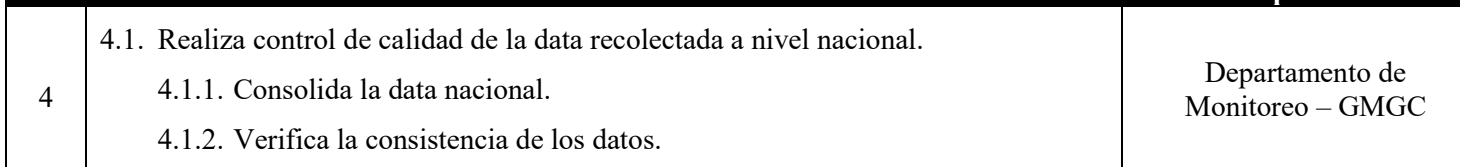

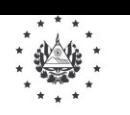

## **Manual de Procedimientos**

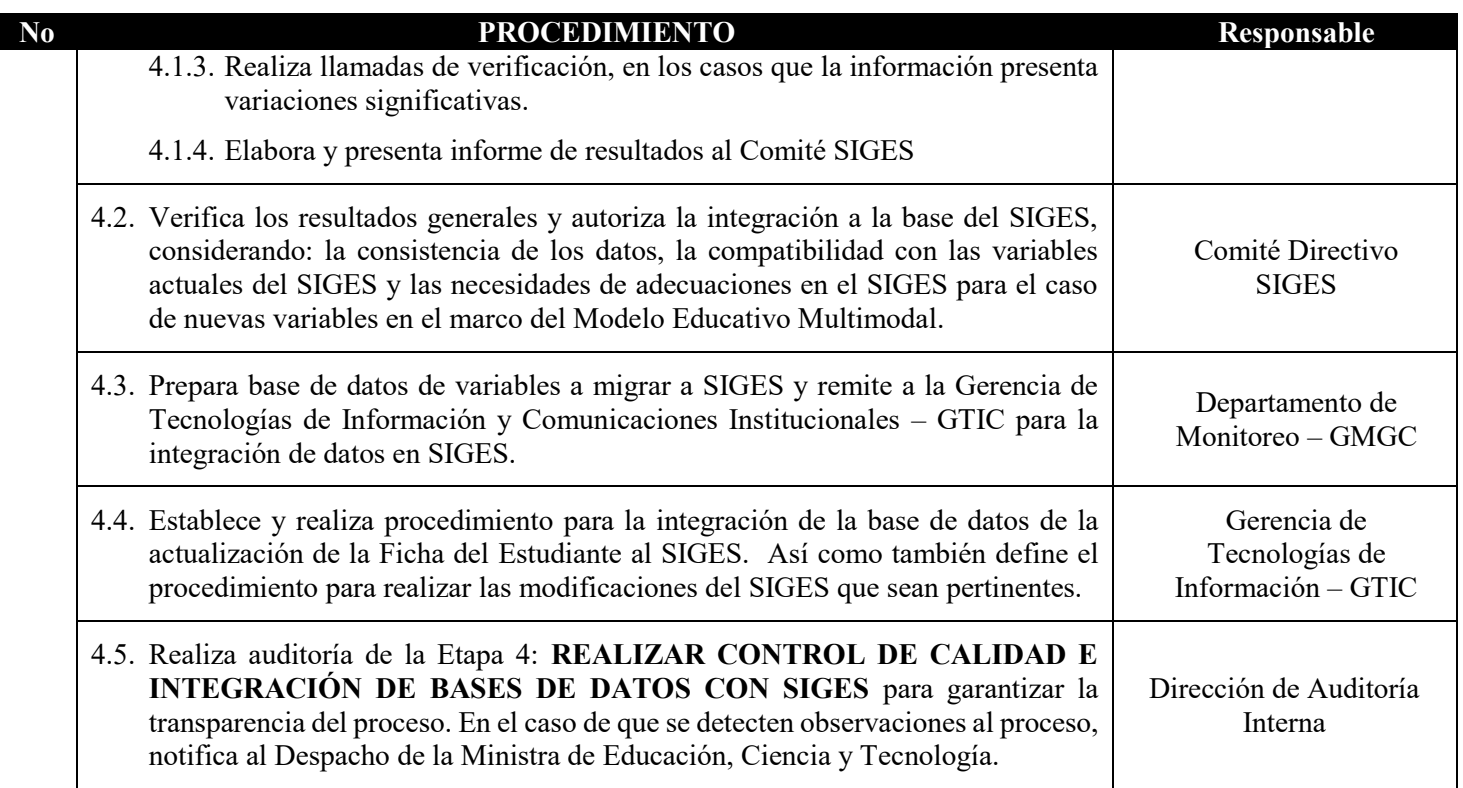

#### Elaborado por:

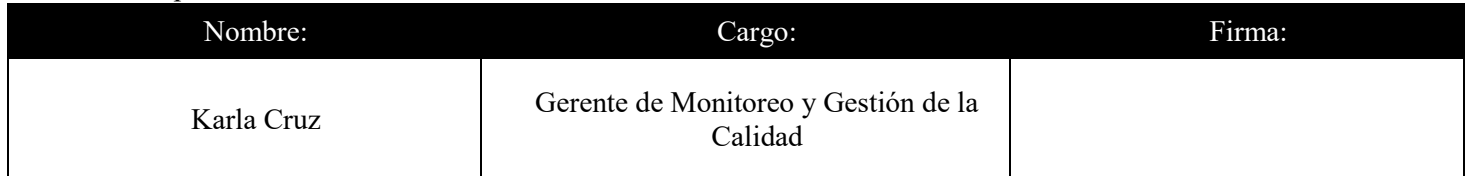

Revisado por:

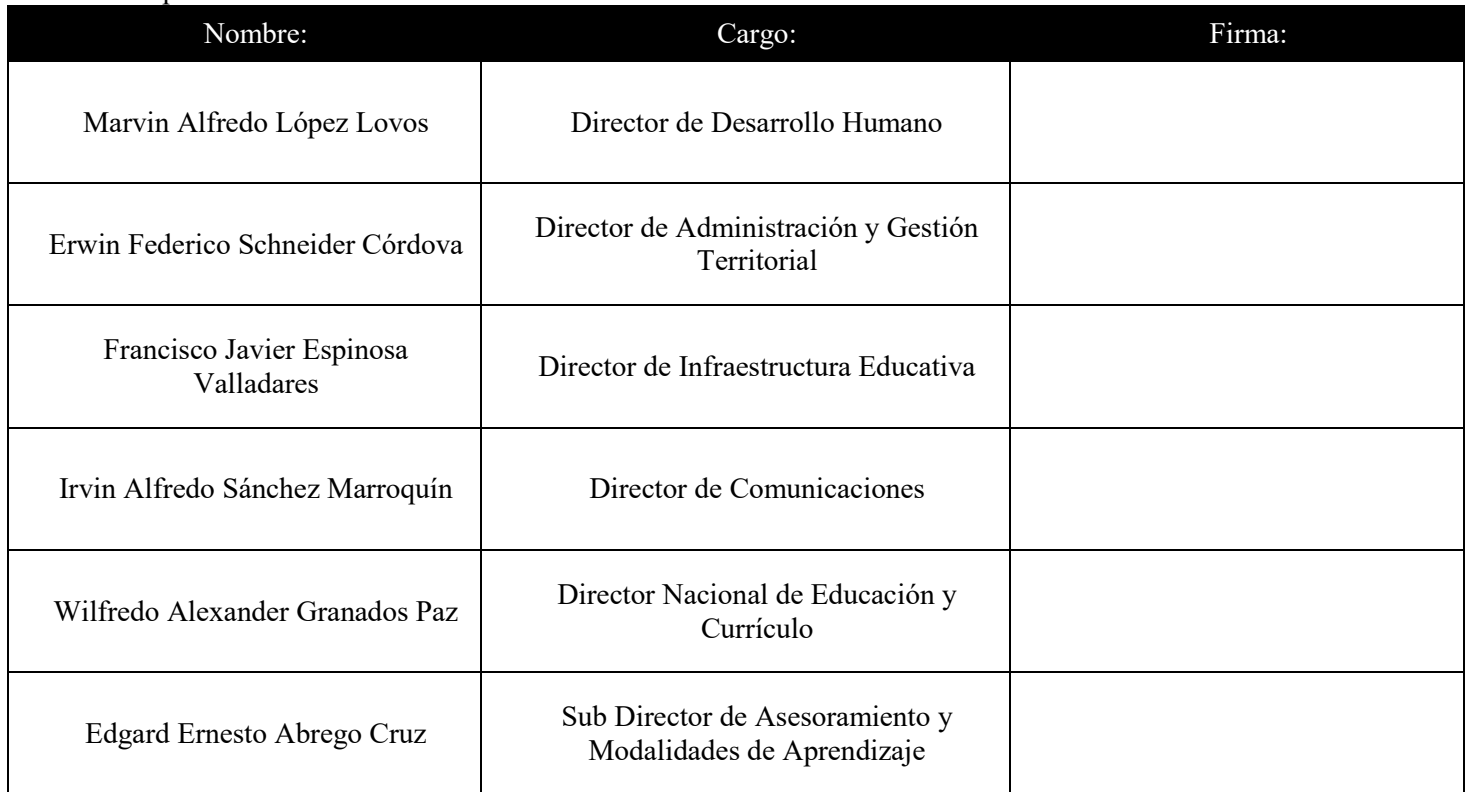

Validado por:

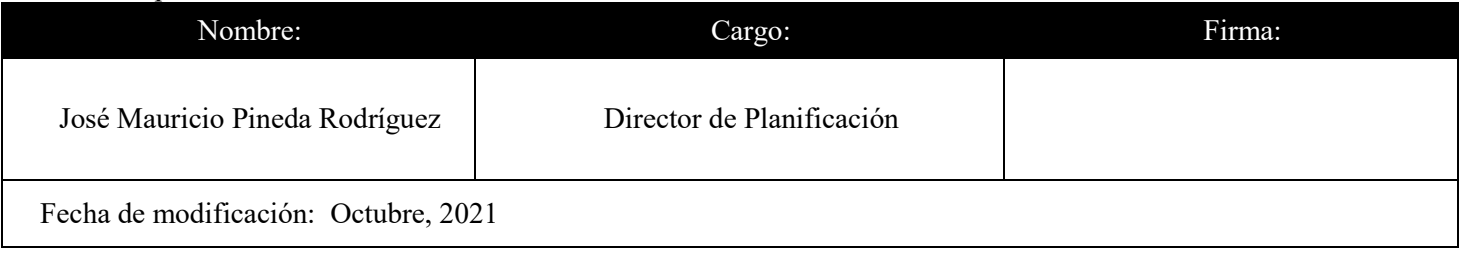

#### **ANEXO 1**

#### **Instructivo para el uso del formulario Ficha del Estudiante**

### **FICHA DEL ESTUDIANTE – MATRÍCULA 2022**

#### **INSTRUCTIVO PARA EL LLENADO CORRECTO DEL FORMUALARIO DE MATRICULA 2022**

El presente instructivo tiene como fin primordial proporcionarle las orientaciones pertinentes, a fin de facilitar el llenado de forma correcta del formulario de registro de matrícula 2022 de cada estudiante.

#### **I – DESCARGA DE FORMULARIOS**

Los formularios de cada uno de los Centros Educativos serán publicados en el SIGES, los cuales se encontrarán organizados por departamento y código de infraestructura

#### **II - LLENADO DEL FORMULARIO**

#### **A. IDENTIFICACIÓN DE CENTRO EDUCATIVO**

Los datos de esta sección estarán de manera precargada en cada una de las fichas. Por lo tanto, no será necesario ingresar ningún tipo de información.

#### **B. IDENTIFICACIÓN DEL ESTUDIANTE**

El Número de Identificación del Estudiante (NIE), así como nombres y apellidos del mismo, los encontrarás precargados del sistema. Solamente deberá llenar el apartado del número de DUI del estudiante.

El resto de la información solicitada en cada una de las secciones deberá ser proporcionada por la persona responsable del estudiante y el formulario en digital llenado por el docente.

- 1. **NIE:** dato precargado del estudiante.
- 2. **DUI:** escribir el Número único de Identificación del Estudiante sin guion, cuando este sea mayor de edad.
- 3. **Nombres:** dato precargado del estudiante.
- 4. **Apellidos:** dato precargado del estudiante.
- 5. **Fecha de nacimiento:** seleccionar de las listas desplegables, el día, mes y año que corresponden a la fecha de nacimiento del estudiante.
- 6. **Nacionalidad:** marcar en el círculo correspondiente, según la nacionalidad del estudiante.
- 7. **Retornado**: se entenderá como retornado, aquel estudiante salvadoreño que ha regresado de otro país para incorporarse al Sistema Educativo Nacional.
- 8. **Posee partida de nacimiento:** marcar en el círculo correspondiente, si el estudiante posee o no, partida de nacimiento.
- 9. **Presenta partida de nacimiento:** marcar en el círculo correspondiente, si el estudiante presenta o no, partida de nacimiento.
- 10. **Sexo:** marcar en el círculo correspondiente el sexo del estudiante.
- 11. **Etnia**: marcar en el círculo correspondiente, según la comunidad a la que el estudiante se autorreconoce ser parte de ella. Caso contrario, marcar No Aplica.
- 12. **Condición de Discapacidad:** señalar uno o más cuadros, según el o los tipos de discapacidad que se identifique en el estudiante. Si no posee, al menos, una condición de discapacidad, marcar No Aplica.
- 13. **¿Posee diagnóstico clínico?:** si marcó una o más condiciones de discapacidad, marque Sí o No posee diagnóstico clínico, caso contrario marque No Aplica.
- 14. **El estudiante ha sido referido a:** si el estudiante presenta algún tipo de discapacidad o dificultades de aprendizaje, marcar en el círculo que corresponda el tipo de apoyo al cual se haya referido. Caso contrario marcar No Aplica.
- 15. **El estudiante recibe:** señalar en el o los recuadros que correspondan el tipo de apoyo o terapia que recibe el estudiante. En caso contrario, marcar No Aplica.
- 16. **Correo electrónico de contacto:** escribir en los casos que el estudiante posea un correo electrónico de contacto. En caso contrario, dejar en blanco.
- 17. **Teléfono de contacto si lo posee**: escribir en los casos que el estudiante posea un número telefónico de contacto. En caso contrario, dejar en blanco.
- 18. **¿Tiene WhatsApp?:** marcar el círculo según corresponda.
- 19. **¿Tipo de trabajo?:** marcar en el círculo correspondiente el tipo de trabajo al que se dedica el estudiante. Si este no trabaja, marcar el círculo en la opción "No Trabaja".
- 20. **Estado familiar:** marcar el círculo que corresponde al estado civil del estudiante. Marcar No Aplica, en el caso de los estudiantes menores de 18 años.
- 21. **Convivencia familiar:** marcar el círculo que corresponda, según con quién vive el estudiante.
- 22. **¿Está embarazada la estudiante?:** en el caso de estudiantes del sexo femenino, y en edad fértil, marcar en la opción que corresponda si está o no embarazada.
- 23. **¿El estudiante tiene hijos o hijas?:** si el estudiante tiene hijos o no, marcar el círculo respectivo.
- 24. **Cantidad de hijos del o de la estudiante:** si marcó la opción "Sí" en la pregunta anterior; escribir en el recuadro la cantidad de hijos que tiene el estudiante.

#### **C. RESIDENCIA**

- 25. **Zona**: marcar en el círculo que corresponda, si el estudiante vive en zona urbana o en zona rural.
- 26. **¿Tipo de vivienda del estudiante?:** marcar el círculo que identifica el material del cual está construida la vivienda donde reside el estudiante.
- 27. **Departamento**: seleccionar, en la lista desplegable, el departamento donde se ubica la vivienda en la que reside el estudiante.
- 28. **Municipio**: seleccionar en la lista desplegable el municipio donde se ubica la vivienda en la cual reside el estudiante.
- 29. **Cantón**: escribir con letra mayúscula el nombre del cantón donde reside el estudiante. En caso de vivir en la zona urbana o no vivir en un cantón, colocar No Aplica.
- 30. **Caserío**: escribir con letra mayúscula el nombre del caserío donde reside el estudiante. En caso de vivir en la zona urbana o no vivir en un caserío, colocar N/A.
- 31. **Dirección**: escribir con letra mayúscula el barrio y calle, avenida o pasaje (según corresponda) y el número de la casa.

#### **D. SERVICIOS BÁSICOS**

- 32. **¿Cuenta con servicio de energía eléctrica en su casa?:** Marcar el círculo según corresponda.
- 33. **¿Cuenta con servicio de recolección de basura?:** Marcar el círculo según corresponda.
- 34. **¿Cuál es la fuente principal de abastecimiento de agua de su casa?:** Marcar el círculo según corresponda.

#### **E. SERVICIOS DE COMUNICACIÓN**

- 35. **Acceso a Internet:** marcar el círculo según corresponda.
- 36. **¿Tiene algún tipo de conexión a Internet residencial?:** marcar el círculo según corresponda.
- 37. **¿Posee radio?:** marcar el círculo según corresponda.
- 38. **¿Posee Televisión?:** marcar el círculo según corresponda.
- 39. **¿Sintoniza Canal 10?:** marcar el círculo según corresponda.
- 40. **¿Posee computadora?:** marcar el círculo según corresponda.
- 41. **El estudiante ha recibido sus clases bajo la siguiente modalidad:** marcar el círculo según corresponda a la modalidad en la que el estudiante ha recibido sus clases, durante el presente año.
- 42. **El estudiante ha recibido sus clases, de acuerdo con los siguientes canales de atención:** marque uno o más recuadros según los canales de atención que ha recibido el estudiante para recibir sus clases.

#### **F. SERVICIO SOCIAL (Solo Educación Media)**

Esta sección únicamente deberá ser completada para los estudiantes de Educación Media.

- 43. **¿Ha realizado las horas de servicio social?:** marcar el círculo según corresponda.
- 44. **Fecha finalización servicio social**: seleccione de la lista desplegable el Día, Mes y Año en que el estudiante presentó o finalizó su servicio social.
- 45. **Cantidad de horas:** escribir, en el apartado, la cantidad total de horas sociales realizadas por el estudiante.
- 46. **Descripción:** escribir una breve descripción de las actividades o jornadas realizadas como horas sociales.

#### **G. DATOS DEL RESPONSABLE**

- 47. **DUI:** escribir el número del Documento Único de Identificación del responsable (sin guion).
- 48. **Tipo de parentesco:** marcar el círculo según el parentesco entre el responsable y el estudiante.
- 49. **Nombres del responsable:** escribir en el orden correspondiente, los nombres del o la responsable del estudiante.
- 50. **Apellidos del responsable**: escribir en el orden correspondiente los apellidos de el o de la responsable del estudiante.
- 51. **Teléfono:** escribir el número de teléfono domiciliar o móvil de el o de la responsable del estudiante.
- 52. **Teléfono alternativo:** escribir un número de teléfono domiciliar o móvil distinto al escrito en el ítem anterior, en el cual se pueda contactar al o la persona responsable del estudiante.
- 53. **Correo electrónico:** en el caso de que posea correo electrónico, escribir la dirección de correo de el o de la responsable del estudiante. Si no posee, escribir No Aplica.
- 54. **Último grado de escolaridad aprobado:** marque el nivel educativo, según el último grado de escolaridad del responsable del estudiante. En caso de no poseer estudio, marcar la opción "Ninguno".

El 8 de octubre se publicará en el SIGES el enlace para la descarga de los listados digitales para cada Centro Educativo. Para facilitar su búsqueda, estarán organizados por departamento y código de Centro Educativo.

Los listados de estudiantes proporcionados en los archivos digitales corresponden a los estudiantes registrados al 30 de septiembre de 2021 en el SIGES.

El 1° de noviembre se publicará en el SIGES el enlace y los respectivos pasos para la carga de los listados de los estudiantes.

#### **NO SE ACEPTARÁ NINGUNA DOCUMENTACIÓN EN PAPEL**

### **ANEXO 2**

#### **Formulario de la ficha del estudiante**

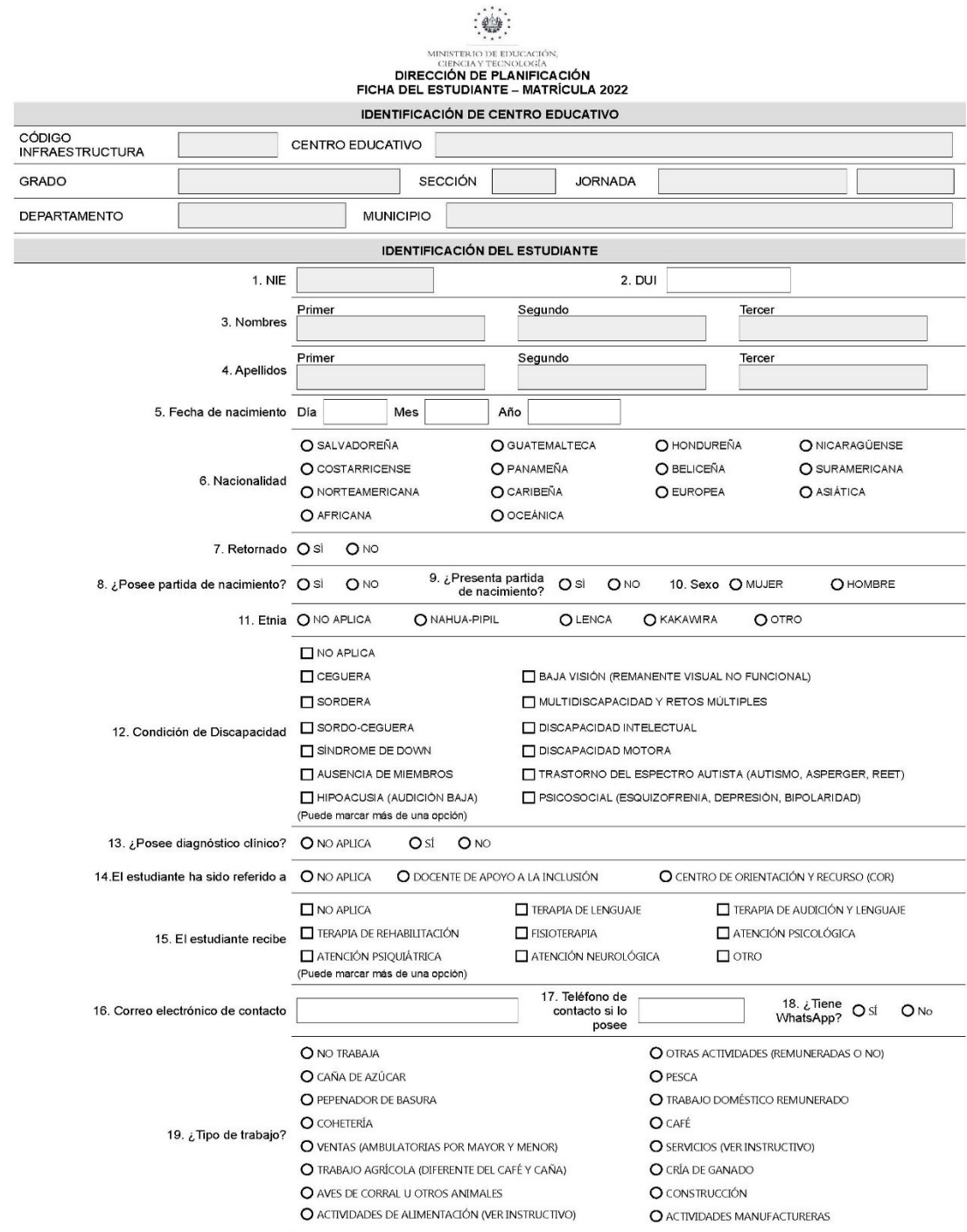

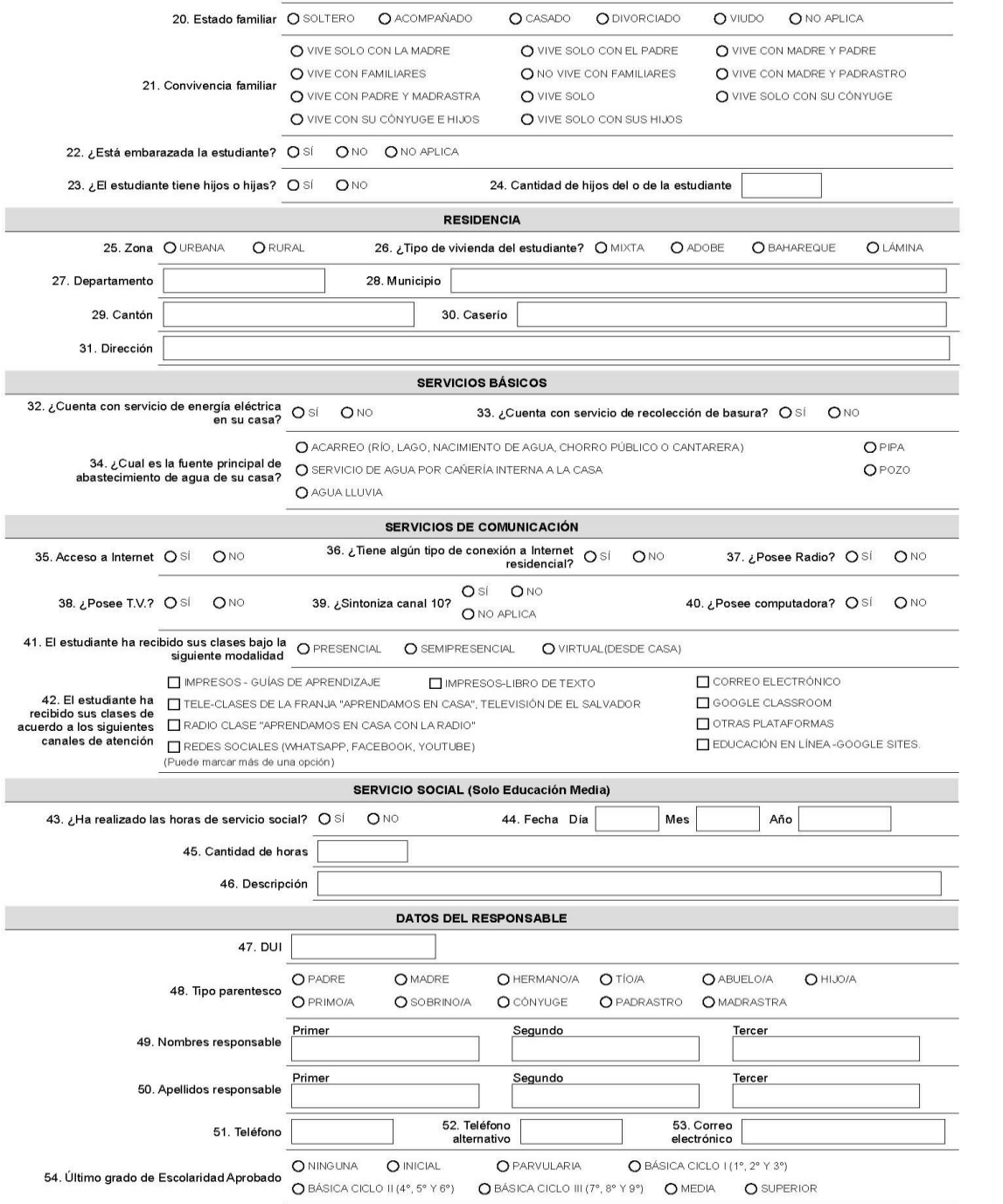